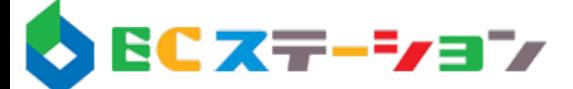

## ※ 導入前にご確認及び、モールでの申請手続きをお願い致します。 ※

にぎわい(売れ行きやランキング)表示用のHTMLファイルをアップロードするためにFTP転送機能 の利用が必要です。各モールにて申請がまだの場合は申請を行ってください。

#### ● 楽天市場

RMSで申し込みを行います。(無料)

7**.**拡張サービス一覧 > 各種申請と設定 > 楽天**GOLD** 新規利用**/**容量変更申請

定期的(3ヵ月)ごとにパスワードの変更が必要になります。

1**.**店舗設定 > **1-1**商品登録・更新 > **FTP**サーバ用パスワード変更

※楽天**GOLD**に関する不明点は楽天市場コールセンターへお問合せください。

## ● ヤフーショッピング

## フリースペース(トリプル)申し込み方法:

「にぎわいランキングR3」や売れ行き自動表示の「プラス」ご利用の際に必要です。

ストアクリエイターPRO > トリプル申し込み

※申込が完了している場合はプラン変更画面が表示されます。 ※トリプルに関する不明点はヤフーショッピングヘルプデスクへお問合せください。

#### **FTP**転送利用申込方法:

売れ行き自動表示をトリプル契約なしで画像として転送し表示させる場合に必要です。

ストアクリエイターPROのWEBマニュアルで「FTP」で検索>各種申請 > FTP[利用申請フォーム](http://form.ms.yahoo.co.jp/bin/biz_shpping_ftpapp/feedback)

## ● ポンパレモール

アカウント発行時は、弊社無償貸出サーバースペースへのアップロード設定をした状態 でお渡ししております。

※大変お手数ですが、ポンパレモールショップ、ポンパレモールPROにおいて 弊社サーバー http://www.intecrece.co.jp/ 許諾の申請を行ってください。

#### 外部**URL**申請方法:

ポンパレモールマニュアル>その他>その他申請>外部リンク許諾の申請方法 もしくは「外部リンク」で検索

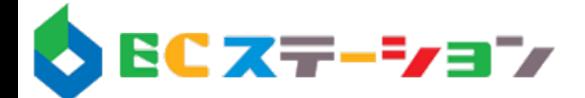

# ● アマゾン、**DeNA**ショッピング、ぐるなび

注文情報の取込みのみとなります。(売れ行き自動表示のみ対応) アマゾン、DeNAショッピング、ぐるなびへは表示する方法はございません。

## ●ヤフオク!

注文情報(取引ナビ入力時のメールコピーから取得)の情報のみとなります。(売れ行き 自動表示のみが対応)

ヤフーオークションへは表示する方法はございません。2014/1時点 なお、リンクのみ設置しリンク先で表示して見せることは可能です。(但し直接的に見せ られませんので予めご了承願います。)

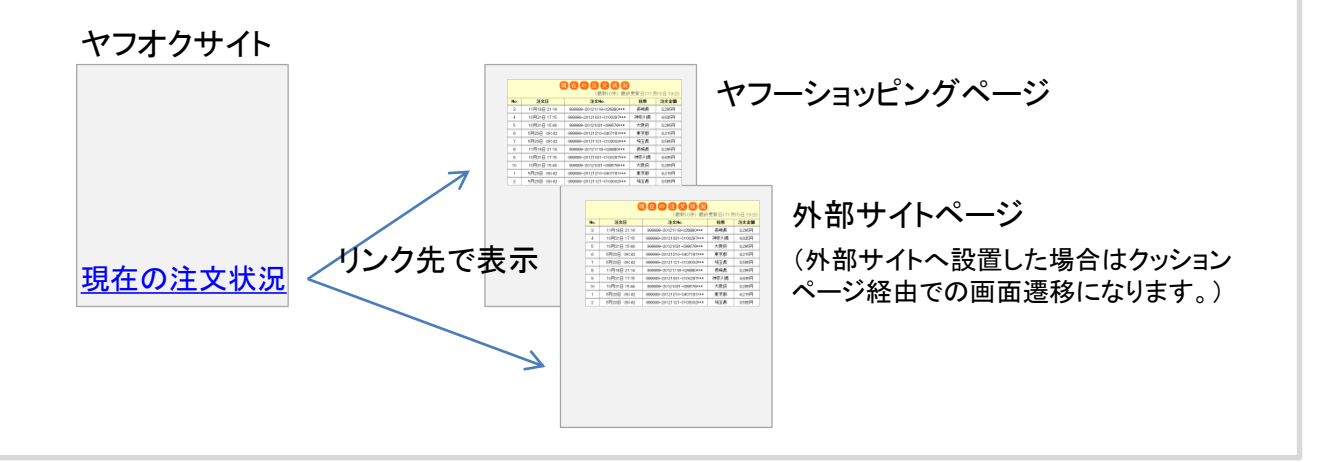

# 自社サイト(カート)

通常、FTP利用申請の必要なケースは稀ですが念の為事前確認をお願い致します。 なお、アカウント発行時は、弊社貸出サーバースペースへのアップロード設定をした状態 でお渡ししております。(無償) 自店舗のスペースへアップロードする際は設置変更をお願い致します。